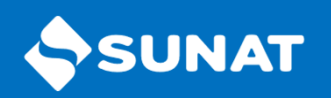

# Comprobantes de Pago Electrónico

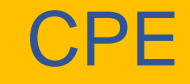

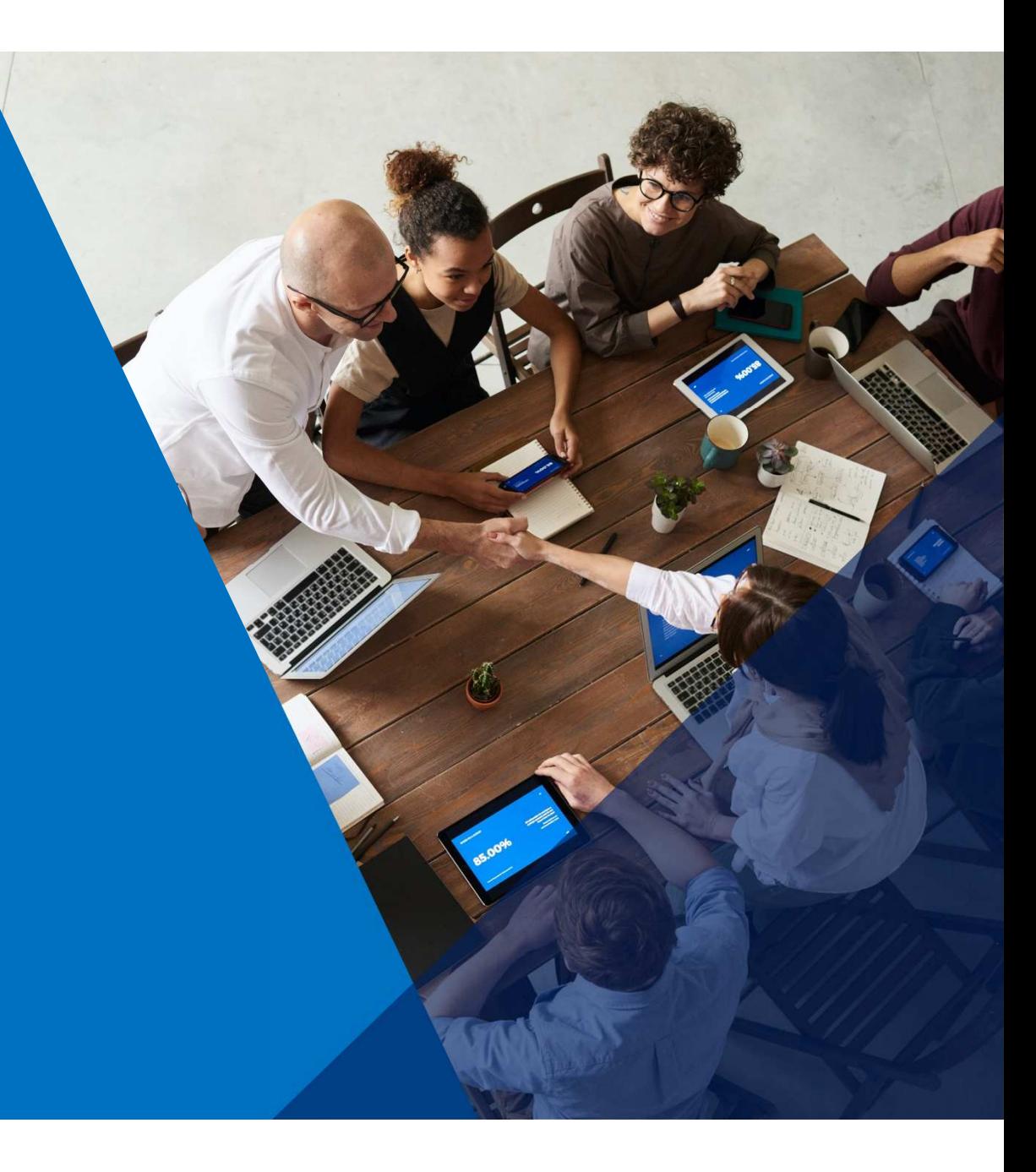

#### Comprobante de pago

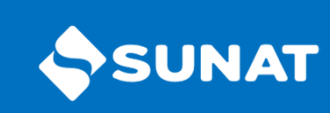

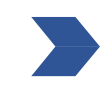

Es un documento que acredita la transferencia de bienes, la entrega en uso o prestación de servicios.

Actualmente en caso específicos se puede emitir de forma física, Régimen RUS y nuevos inscritos al RUC (por los 3 primeros meses).

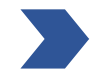

Debe ser emitido y/o impreso conforme a las normas del Reglamento de Comprobantes de Pago (Resolución de Superintendencia N° 007-99-SUNAT).

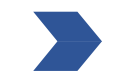

En el Perú se a incrementado los usuarios que utilizan los CPE.

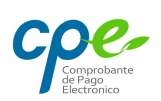

#### Comprobante de Pago Electrónico - CPE

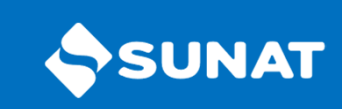

Un Comprobante de Pago Electrónico (CPE) es todo documento regulado por SUNAT.

Para su emisión se utiliza una herramienta informática autorizada.

Se cuenta con distintos sistemas de emisión electrónica.

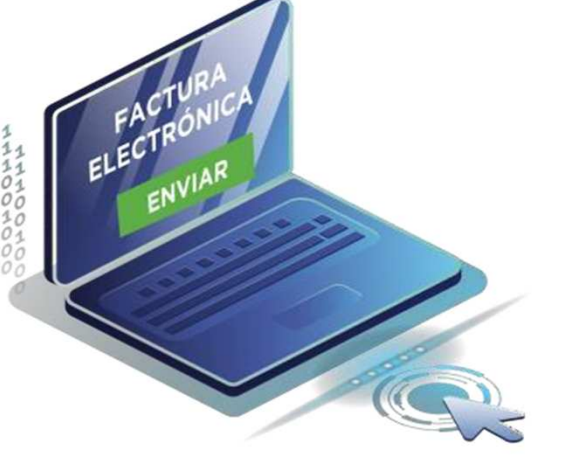

#### ¿Cuáles son los beneficios?

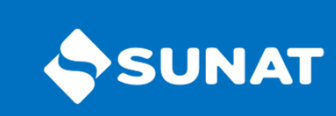

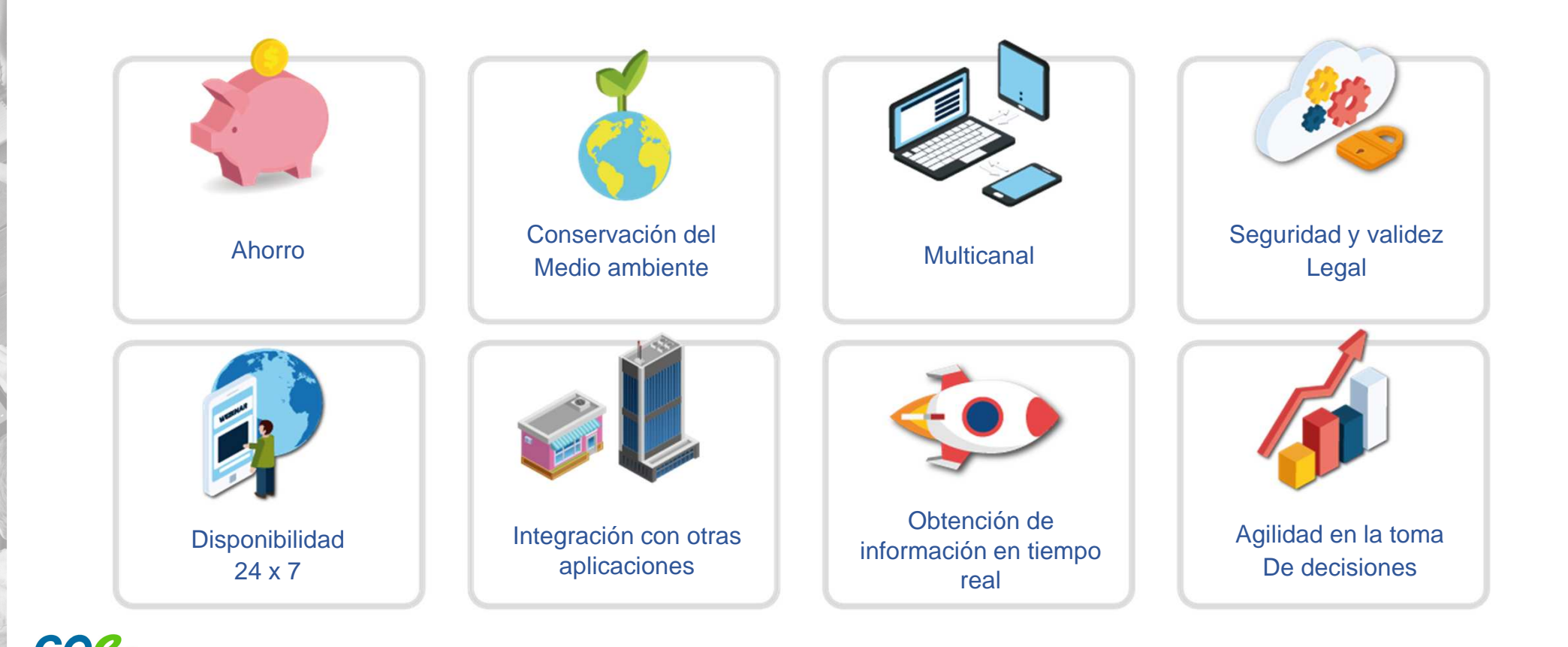

#### Sistemas de Emisión Electrónico - SEE

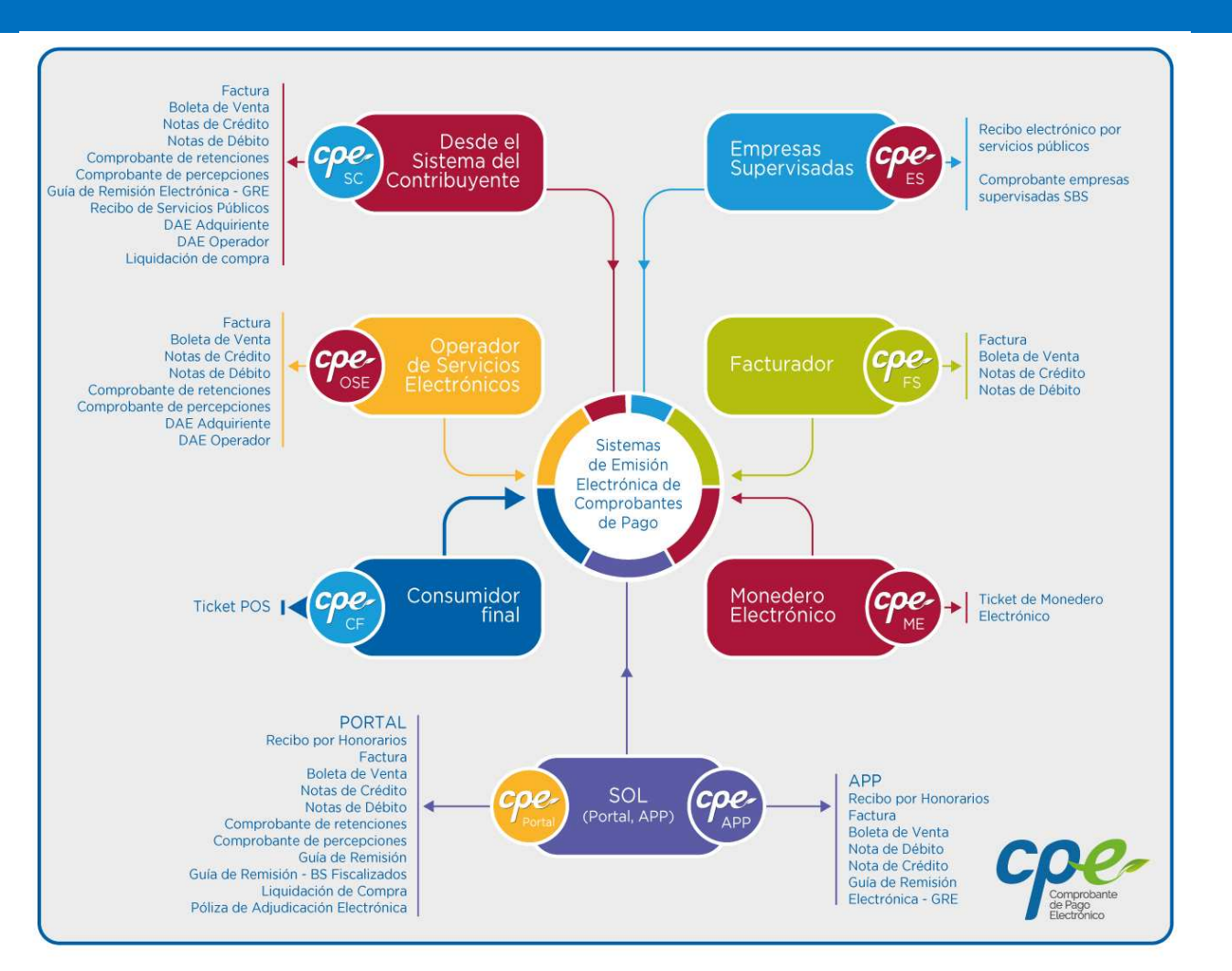

**SUNAT** 

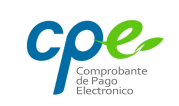

#### SISTEMA DE EMISION ELECTRONICA SOL – SEE SOL

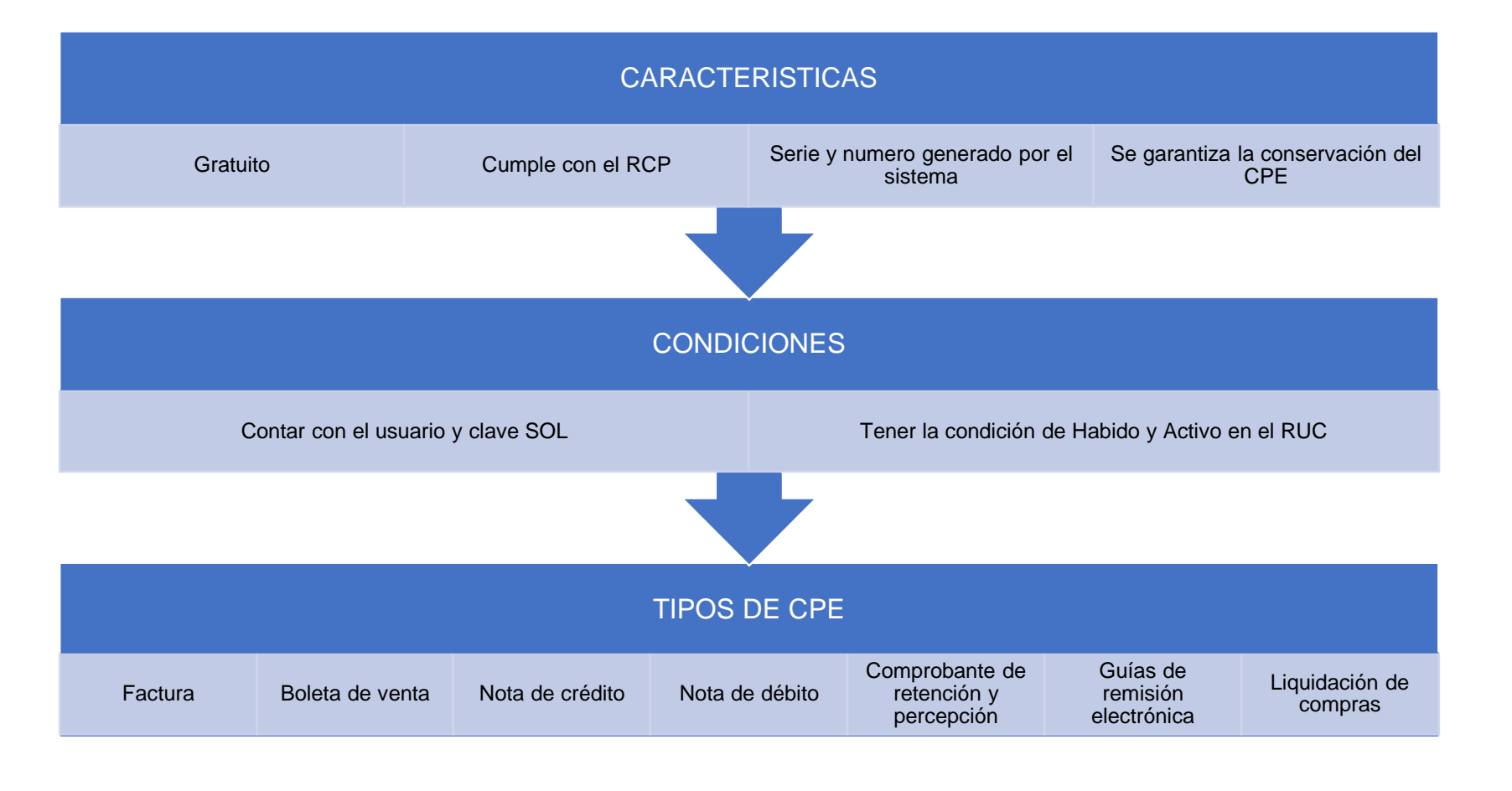

**SUNAT** 

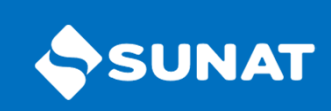

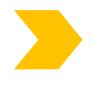

Ingresar a www.sunat.gob.pe Seleccionar "Operaciones en Línea (SOL)"

Seleccionar **"Ingresar"** en la opción **"Mis Trámites y Consultas"** <sup>e</sup> ingresar con laClave SOL

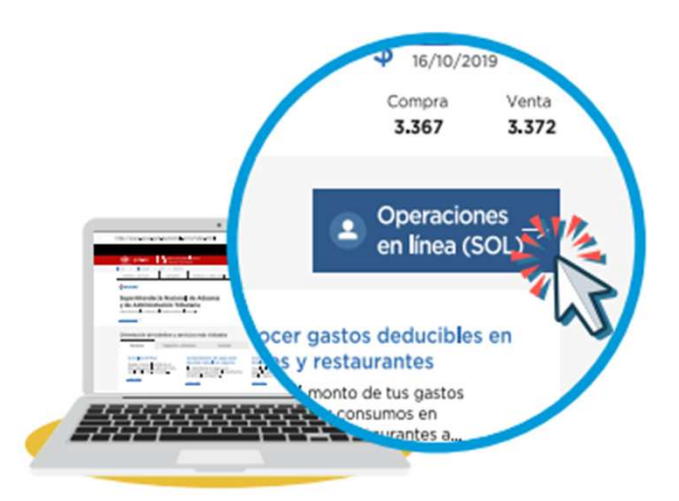

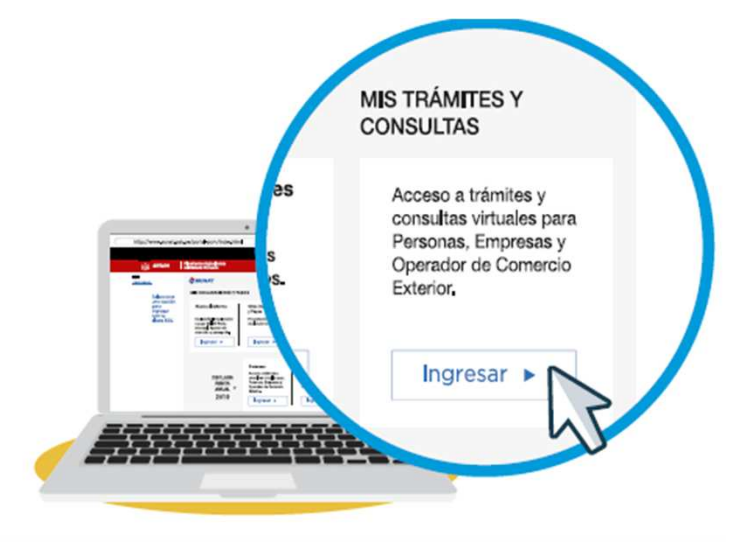

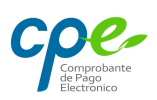

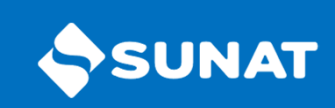

Para ingresar al sistema, buscaremos en el lado izquierdo la opción "Empresas", y en las opciones: "Comprobante de Pago" – "SEE – SOL" – "Boleta de Venta Electrónica" – "Emitir Boleta de Venta"

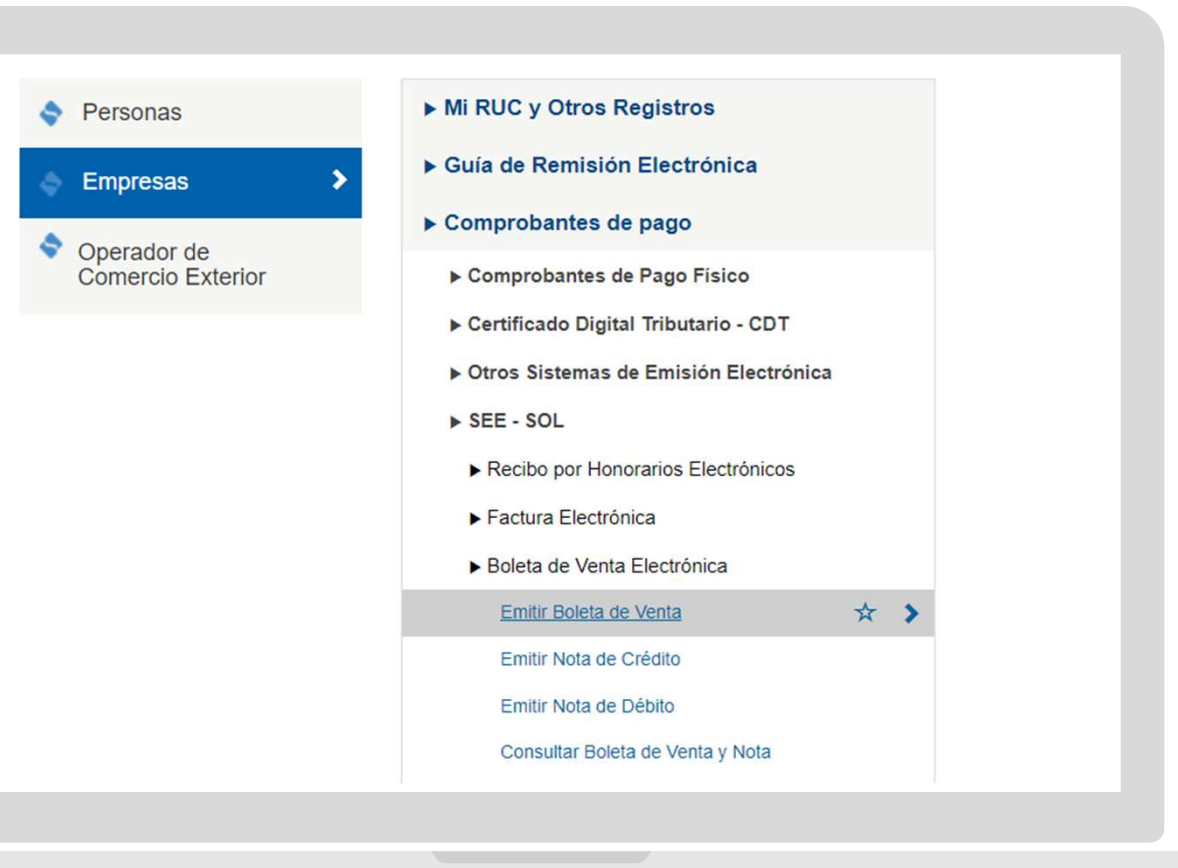

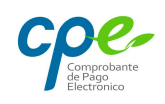

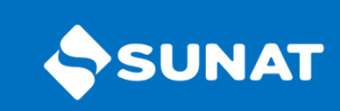

Complete las opciones "Si" o "No" del formulario, según sus necesidades, así como el número de identificación de su cliente. Luego hacer clic en continuar.

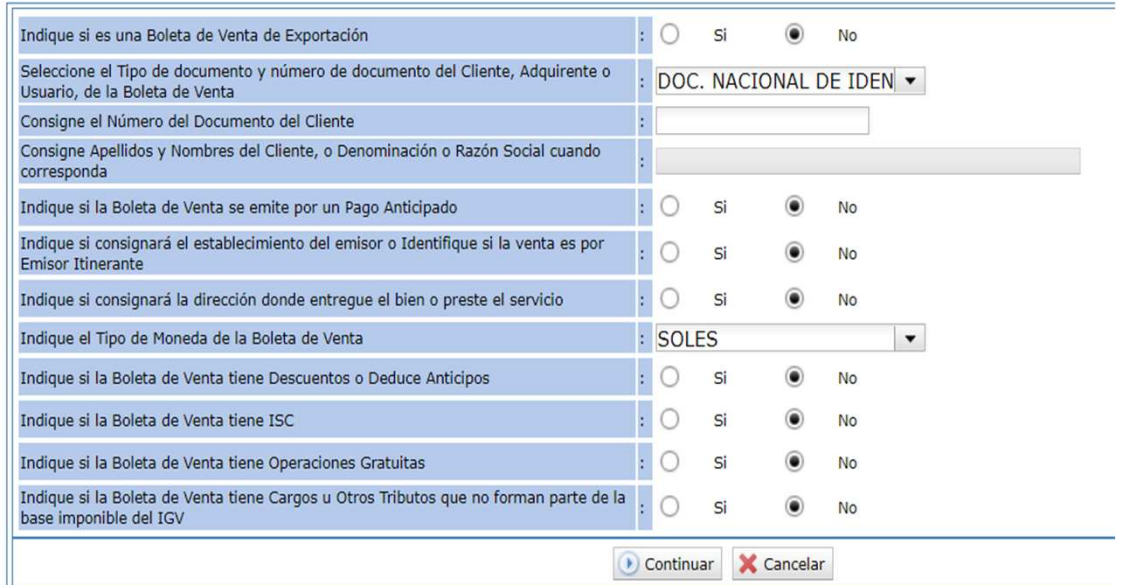

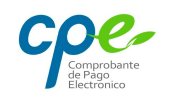

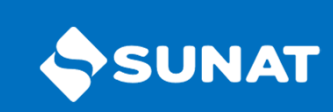

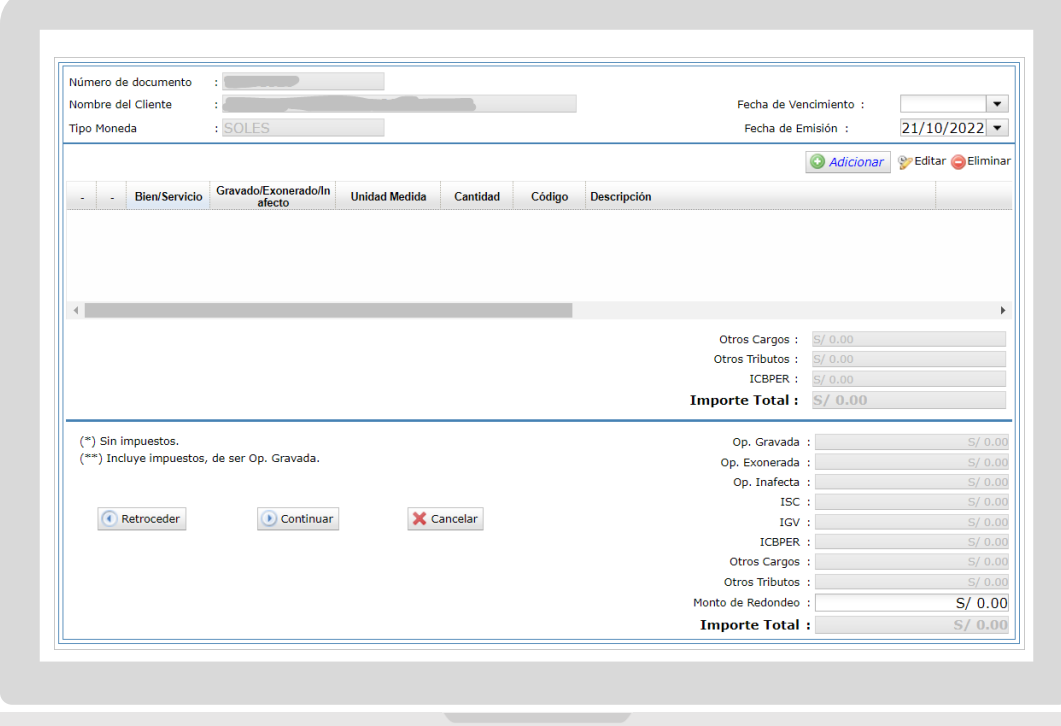

Complete las opciones "Si" o "No" del formulario, según sus necesidades, así como el número de identificación de su cliente. Luego hacer clic en continuar.

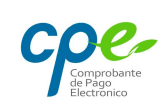

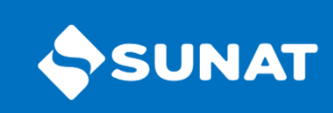

Para detallar el concepto de la boleta, elija la opción adicionar.

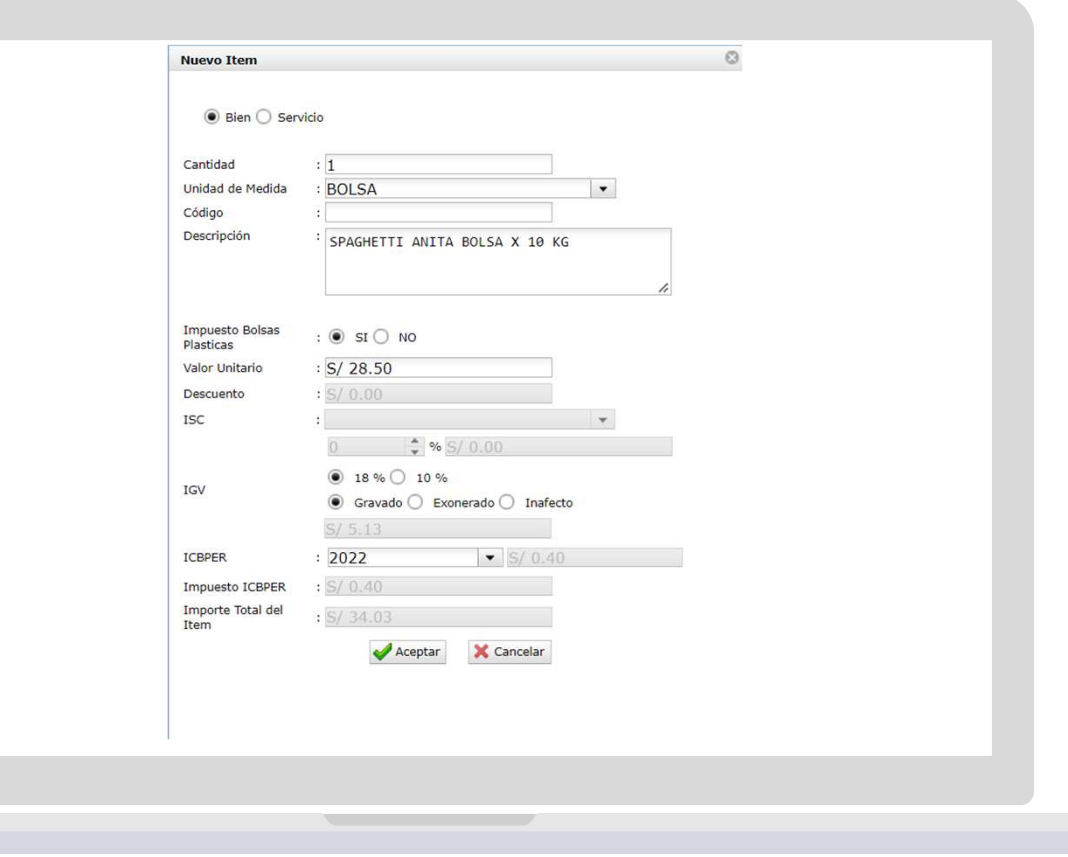

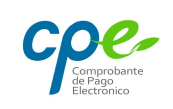

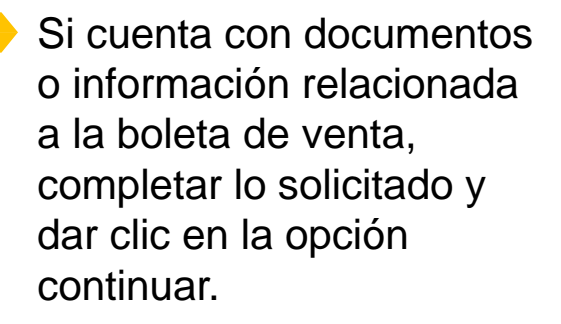

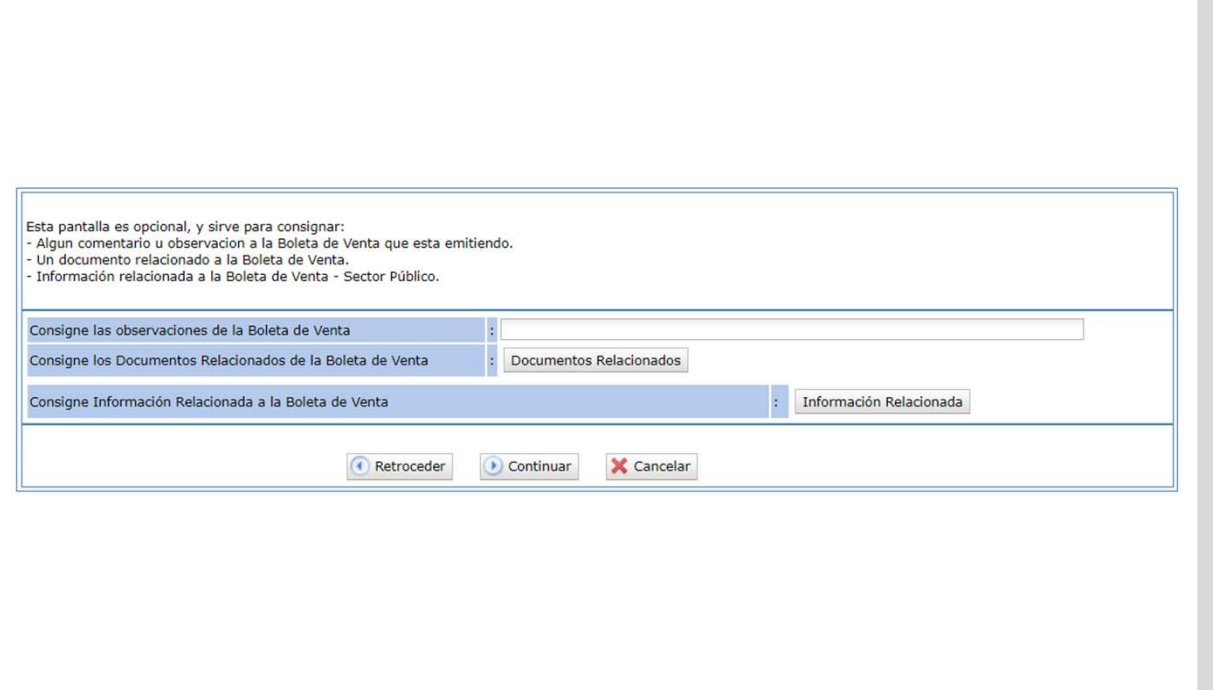

**SUNAT** 

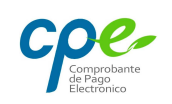

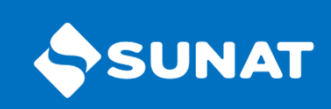

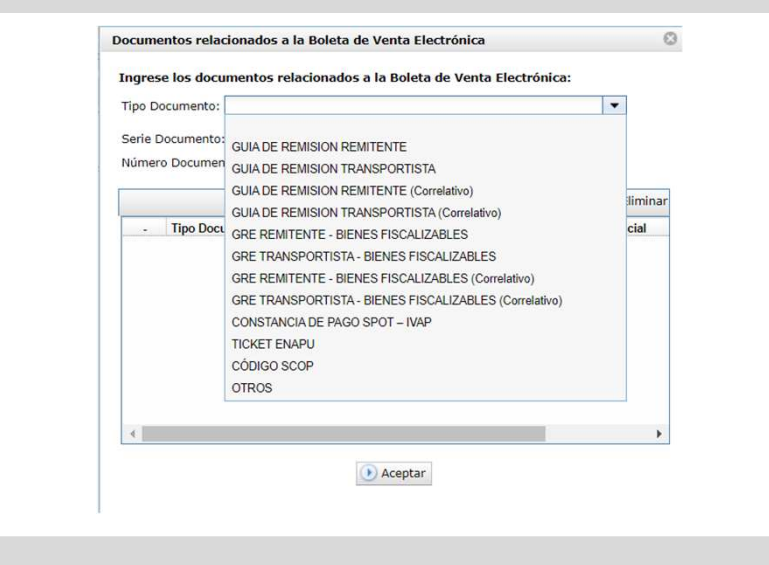

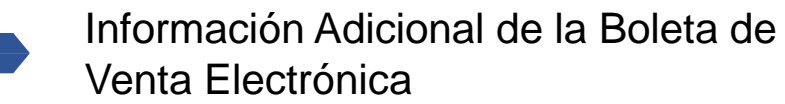

Ingrese los documentos relacionados a la Boleta de Venta Electrónica

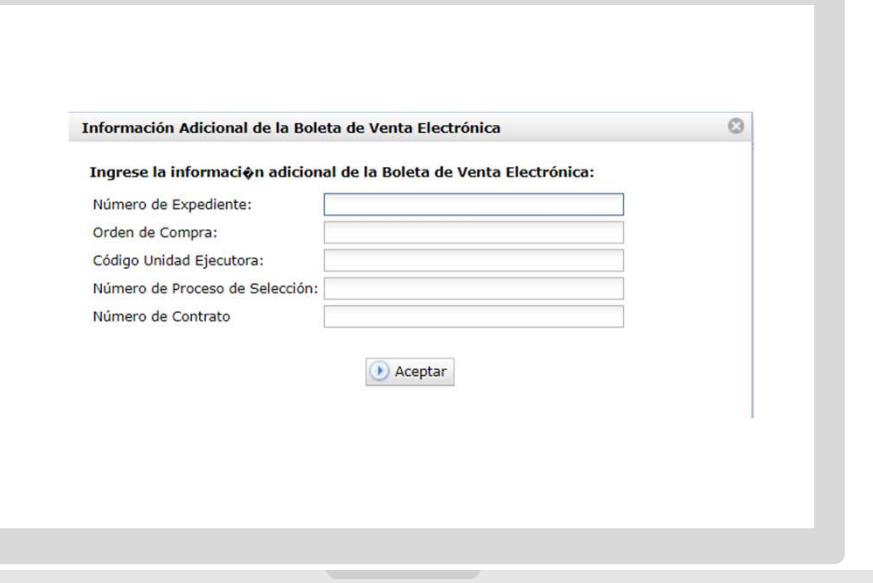

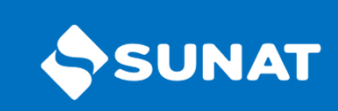

De esa forma, obtenemos una boleta de venta preliminar. Si es conforme, dar clic en la opción emitir y se emitirá la Boleta de Venta Electrónica.

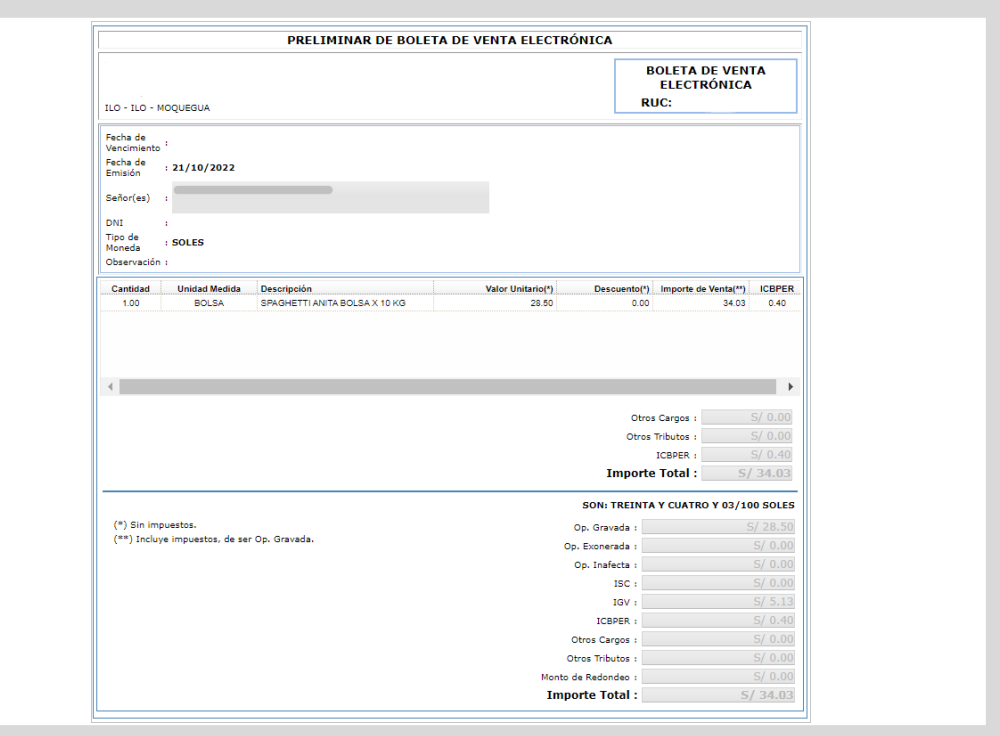

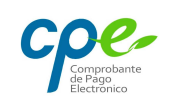

#### App Emprender

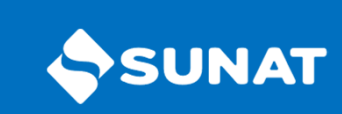

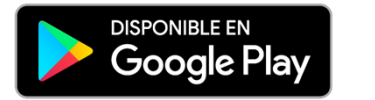

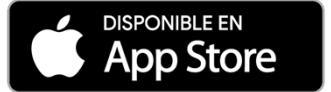

Es una aplicación desarrollada especialmente para los micro y pequeños empresarios (MYPE) con el propósito de ayudarles a cumplir, de manera rápida y sencilla, con sus obligaciones tributarias.

Puedes emitir tus comprobantes de pago electrónicos desde tu celular de forma fácil y en tiempo real, a través de nuestro AppEmprender.

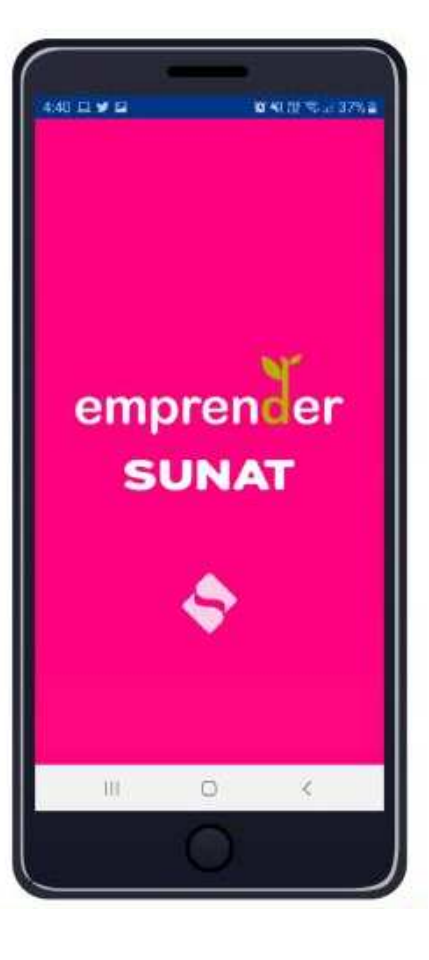

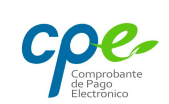

#### Funciones APP Emprender

- **Situación tributaria**
- Consulta RUC
- **Consulta de validez de comprobantes de pago**
- **Consulta tus declaraciones y pagos**
- Consulta tus deudas
- Ficha RUC
- Notificaciones push
- $\textcolor{red}{\bullet}$  Beneficios Mype
- **Reporte tributario para terceros**
- **Buzón electrónico**
- Emisión de comprobantes de pago electrónicos
- Guías de remisión electrónica
- Realizar pagos mediante los Formularios 1662 y 1663

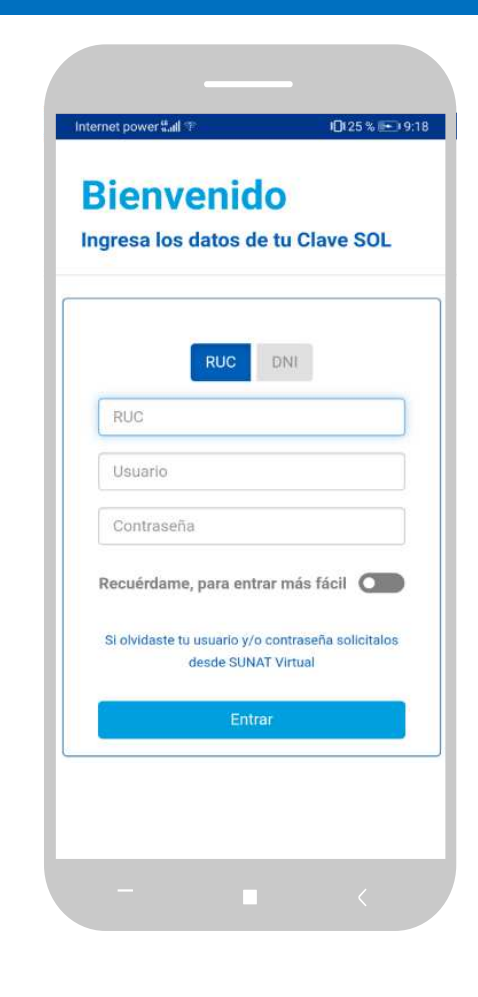

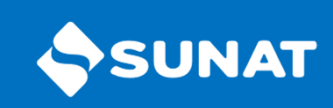

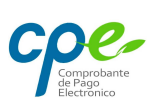

#### Factura electrónica por el APP Emprender

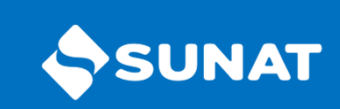

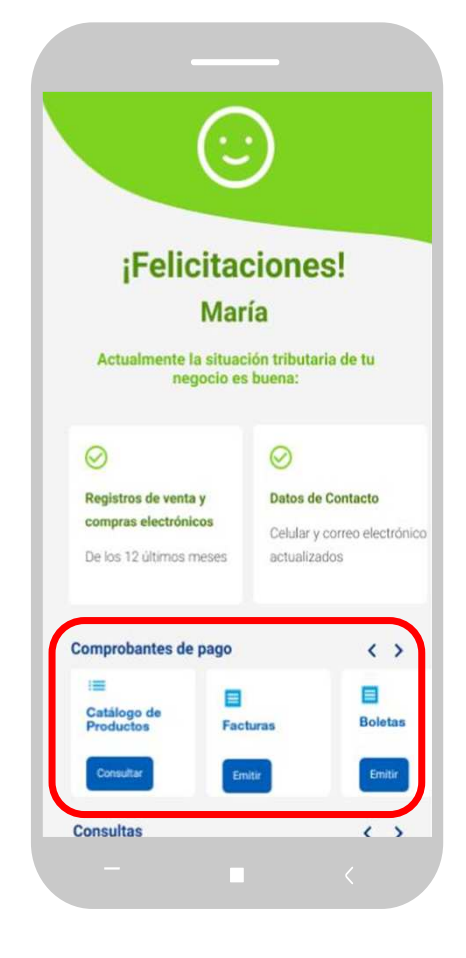

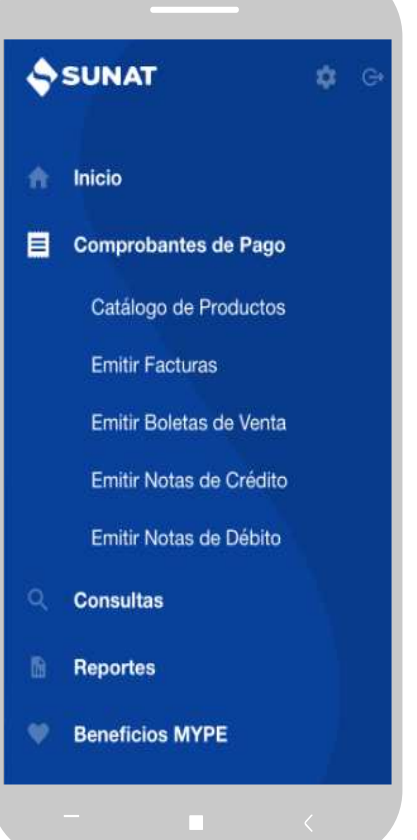

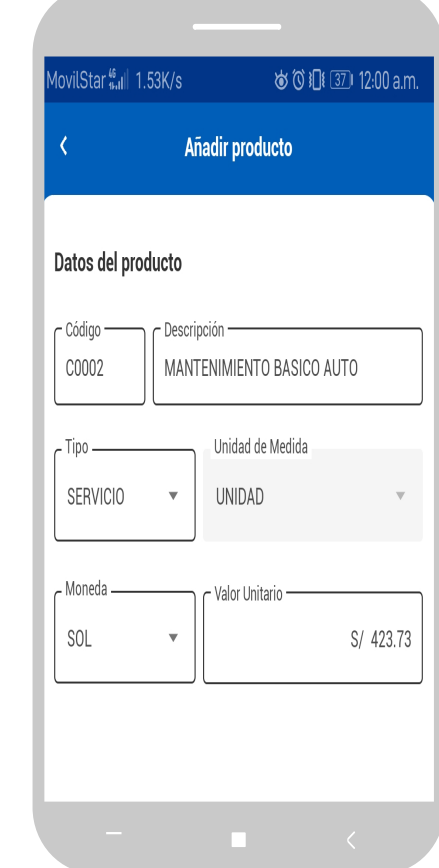

#### Factura electrónica por el APP Emprender

![](_page_17_Picture_1.jpeg)

![](_page_17_Picture_9.jpeg)

![](_page_17_Picture_10.jpeg)

![](_page_17_Picture_11.jpeg)

![](_page_17_Picture_5.jpeg)

#### Factura electrónica por el APP Emprender

![](_page_18_Picture_1.jpeg)

Si estás conforme con los datos registrados elijes la opción "emitir factura".

**Recuerda** que una vez generada puedes compartirla por correo electrónico, Facebook, WhatsApp, entre otros

![](_page_18_Picture_30.jpeg)

![](_page_18_Picture_31.jpeg)

#### SEE – DEL CONTRIBUYENTE

![](_page_19_Picture_1.jpeg)

La emisión serealizadesdelos sistemasdesarrollados por el contribuyente, no necesita ingresarala web de la SUNAT.

La serie es alfanumérica. Por ejemplo Factura electrónica inicia con la letra F,y su numeraciónes correlativa, inicia en1.

A través del Portal web de la SUNAT, sepuederealizar la verificación de autenticidad del

archivo digital enviado desdelos sistemasdel contribuyente ala SUNAT.

![](_page_19_Picture_6.jpeg)

#### PROCESO

![](_page_20_Picture_1.jpeg)

![](_page_20_Figure_2.jpeg)

![](_page_20_Picture_3.jpeg)

#### SEE – FACTURADOR

![](_page_21_Picture_1.jpeg)

No se requiere de conexión a Internet para la emisión del CPE pero si para el envío.

Convierte la información del contribuyente al formato XML de manera automática.

Realiza las validaciones establecidas por la SUNAT y firma digitalmente el comprobante.

Encaso se requiera entregar una representación impresa, permite generar un archivo PDF del comprobante.

![](_page_21_Picture_7.jpeg)

#### SEE – FACTURADOR

![](_page_22_Picture_1.jpeg)

Guía de Remisión \* Sistemas de Emisión \* Registros Electrónicos \*  $PF -$ Comprobante de Pago Electrónico

**Conceptos Generales** Obligados emitir CPE Tipos de Comprobante de Pago Dperadores de Servicios Electrónicos Proveedor de Servicios Electrónicos - PSE Certificados Digitales Código de Producto SUNAT Procedimiento de contingencia/Concurrencia Programa de envío de información - PEI Listados Videos y audios **Casos Prácticos XML Normas Legales** Preguntas Frecuentes

![](_page_22_Picture_4.jpeg)

Ahora emitir la Guía de Remisión

## **WWW.CPE.SUNAT.GOB.PE**

#### Reglas de Validación CPE

- Reglas de Validación actualizado al 11/11/2022 (Nuevo)  $1.$
- 2. Reglas de Validación Recibos de servicios públicos (Actualizado al 06/02/2020)
- 3. Validación adicional para facturas emitidas por compra y venta de vehículos
- 4. Listado de Observaciones que migran a Error

#### **Facturador SUNAT**

- 1. Especificaciones Técnicas de Instalación
- 2. Estructura del Archivo Plano
- Instaladores del Sistema Facturador SUNAT 3.
- 4. Instructivo para Instalación y Uso del Facturador

#### Archivos XSL - XSD

- Archivo XSL 2.1 (Actualizado al 06/09/2022)
- Archivo XSD 2.1 (Actualizado al 28/02/2022)
- $\sim$  Archivo XSL 2.0
- $\sim$  Archivo XSD 2.0

#### PROCESO

![](_page_23_Picture_1.jpeg)

![](_page_23_Figure_2.jpeg)

**CO** 

#### SEE – Operador de Servicios Electrónicos

El Operador de Servicios Electrónicos (OSE) es quién se encarga de comprobar informáticamente el cumplimiento de los aspectos esenciales para que se considere emitido el documento electrónico que sirve de soporte a los comprobantes de pago electrónicos y cualquier otro documento **quese emita enel SistemadeEmisiónElectrónica**.

El SEE-OSE, que es parte del Sistema de Emisión Electrónica de los comprobantes de pago electrónicosy susdocumentos relacionados.

El emisor que opte por el sistema con Operador de Servicios de Electrónicos debe contratar los serviciosde unOSE.

![](_page_24_Picture_4.jpeg)

![](_page_24_Picture_5.jpeg)

#### SEE – Operador de Servicios Electrónicos

![](_page_25_Picture_1.jpeg)

![](_page_25_Figure_2.jpeg)

![](_page_25_Picture_3.jpeg)

#### SEE – Operador de Servicios Electrónicos

![](_page_26_Picture_1.jpeg)

![](_page_26_Figure_2.jpeg)

¿Cuál es el plazo para enviar la factura electrónica a partir del 01-01-2023?

![](_page_27_Picture_1.jpeg)

 El plazo de hasta el día calendario siguiente a la fecha de su emisión, estuvo vigente del 01.01.2023 al 04.01.2023. De acuerdo con lo establecido por la Única Disposición Complementaria Transitoria de la R.S. 003-2023/SUNAT a partir del 05/01/2023, el emisor contara con un plazo de hasta 3 días calendarios posteriores a la fecha de su emisión.

#### Plazo de envío para la Factura y Nota

![](_page_27_Figure_4.jpeg)

![](_page_27_Picture_5.jpeg)

# OBLIGADOS A EMITIR CPE (Histórico)

![](_page_28_Picture_1.jpeg)

![](_page_28_Picture_47.jpeg)

#### CERTIFICADO DIGITAL TRIBUTARIO - CDT

![](_page_29_Picture_1.jpeg)

![](_page_29_Figure_2.jpeg)

#### CERTIFICADO DIGITAL TRIBUTARIO - CDT

![](_page_30_Picture_1.jpeg)

En caso sea **una persona natural**, tener plena capacidad de ejercicio de sus derechos civiles, conforme a lo dispuesto en el artículo 42 del Código Civil.

Para **persona jurídica**, existir y encontrarse vigente.

No tener la condición de domicilio fiscal "no habido".

No tener suspensión temporal o baja de inscripción en el RUC.

Aceptar los términos y condiciones de uso del CDT incluidos en el contrato.

Estar afecto al impuesto a la renta de tercera categoría.

No encontrarse inscrito en el Registro OSE ni PSE.

No poseer un CDT vigente emitido.

![](_page_30_Picture_10.jpeg)

#### Concurrencia en la Emisión de Comprobantes de Pago

Se considera que un comprobante de pago en formato pre impreso se emite en una situación de contingencia, cuando por causas ajenas al emisor electrónico por determinación, es decir circunstancias excepcionales, no puede emitir sus comprobantes de pago de manera electrónica. (ejemplo: interrupción del servicio de energía eléctrica por un desastre natural).

Ejemplo de Comprobante impreso para el uso de emisores electrónicos en contingencia Comprobante de pago emitido en contingencia **Emisor Electrónico Obligado** TEXTILES EL TELAR S.A.C. R.U.C. 20100074568 **Teiidos TRICOLC FACTURA** Miguel Grau 892 - La Victoria - Lin Jr. Callao 134 - Miraflores - Lima  $002 - 0050160$ 01.09.2018 Comercial La Virreyna S.A.C. Fecha de emisión Señor (es) 20102050708 001-503 RUC N°: Guía de Remisión del Remitente 003-234 Por lo siguiente Guía de Remisión del Transportista: CANTIDAD **DESCRIPCIÓN PRECIO UNITARIO VALOR DE VENTA** 20 unid. chompas de dralón para damas  $S/30.00$ S/600.00  $S/20.00$ 15 unid. pijama para caballeros  $S/300.00$ son: un mil sesenta y dos con 00/100 soles  $S/900.00$ **SUBTOTAL** R.U.C. Nº 20432102005  $I.G.V. (18%)$ S/162.00  $N<sup>o</sup>$  de autorización de impresión<br>1333566780 **TOTAL** S/1062.00 CANCELADO F.I. 01.09.2018

![](_page_31_Picture_3.jpeg)

![](_page_31_Picture_4.jpeg)

#### Lo que debes tener en cuenta

#### Limite de autorización de impresión

Como máximo, el 10% del promedio mensual de lo emitido en el sistema emisión electrónica de respecto del mismo tipo de comprobante de pago en los seis meses anteriores a aquel en el cual se presenta la solicitud o 100 formatos por cada tipo de comprobante de pago y por cada establecimiento, lo que en total resulte mayor.

![](_page_32_Picture_3.jpeg)

#### Requisitos

- • Haber remitido la información de:
	- Por lo menos, el 90% de lo autorizado con ocasión de la solicitud formulada con anterioridad y respecto del mismo tipo de comprobante.
	- De los comprobantes de pago autorizados y no informados con •ocasión de presentar la solicitud anterior.

![](_page_32_Picture_8.jpeg)

#### Los Comprobantes preimpresos deben llevar la siguiente leyenda

![](_page_33_Figure_2.jpeg)

#### **Flujo de Factura Electrónica por transacciones al crédito**

![](_page_34_Picture_1.jpeg)

![](_page_34_Figure_2.jpeg)

#### Plataforma de Confirmación de la Factura Electrónica

Mediante esta plataforma, los adquirentes de bienes o servicios podrán visualizar las facturas y recibos por honorarios electrónicos emitidos al crédito, para efectos de otorgar conformidad a los mismos y, en caso sea necesario, advertir alguna disconformidad para que los emisores puedan subsanarla.

Poner a disposición del adquirente o usuario, según corresponda, y de la SUNAT, el documento electrónico que inicia el nuevo proceso para conformidad.

El registro del documento que corrija o modifique, una factura electrónica o un recibo por honorarios electrónico, según corresponda, mientras no se produzca la conformidad.

En el caso que la factura electrónica o el recibo por honorarios electrónico al crédito sea confirmado, quedará listo para su anotación en la Institución de Compensación y Liquidación de Valores - CAVALI, para su posterior negociación.

Registrar la conformidad expresa o disconformidad respecto al documento.

Consultar lo puesto <sup>a</sup> disposición en la plataforma, así como lo registrado en esta, incluyendo las facturas electrónicas y recibos por honorarios electrónicos respecto de los cuales se produzca la conformidad.

![](_page_35_Picture_7.jpeg)

Resolución de Superintendencia N° 000165-2021/SUNAT.

#### **Plazo de pago acordado para puesta a disposición**

![](_page_36_Picture_1.jpeg)

# Diciembre 2021

![](_page_36_Picture_24.jpeg)

# **Plazo de envío y de puesta a disposición desde 01/07/2022**

#### **ADQUIRENTES PRIVADOS**

## **Jul-22**

**SUNAT** 

![](_page_37_Picture_25.jpeg)

#### **ADQUIRENTES ENTIDADES DEL ESTADO LEY N° <sup>30225</sup>**

**Jul-22** 

![](_page_37_Picture_26.jpeg)

![](_page_37_Picture_7.jpeg)

#### **Plazo para conformidad o disconformidad**

![](_page_38_Picture_1.jpeg)

## Diciembre 2021

![](_page_38_Picture_27.jpeg)

![](_page_38_Picture_4.jpeg)

- **1. Emisor: Subsanar/atender.**
- **2. Adquirente: Aceptar o no subsanación.**

# **Plazo para conformidad o disconformidad**

![](_page_39_Picture_1.jpeg)

# Diciembre 2021

![](_page_39_Picture_21.jpeg)

**Adquirente: Aceptar o no subsanación**

![](_page_39_Picture_5.jpeg)

#### Gestion de la disconformidad

![](_page_40_Picture_1.jpeg)

![](_page_40_Picture_8.jpeg)

![](_page_40_Picture_3.jpeg)

![](_page_41_Picture_1.jpeg)

![](_page_41_Picture_2.jpeg)

![](_page_41_Picture_3.jpeg)

![](_page_42_Picture_1.jpeg)

![](_page_42_Picture_2.jpeg)

![](_page_42_Picture_3.jpeg)

![](_page_43_Picture_1.jpeg)

![](_page_43_Figure_2.jpeg)

![](_page_43_Picture_3.jpeg)

![](_page_44_Picture_1.jpeg)

![](_page_44_Picture_2.jpeg)

![](_page_44_Picture_3.jpeg)

![](_page_45_Picture_0.jpeg)